# **SISTEM INFORMASI GEOGRAFIS (SIG) PEMETAAN PASAR TRADISIONAL DI KOTA PALEMBANG**

Rohadi<sup>1</sup>, Susan Dian Purnamasari<sup>2</sup> Fakultas Teknik Ilmu Komputer, Universitas Bina Darma Email: rohadiadit97@gmail.com<sup>1</sup>, susandian@binadarma.ac.id<sup>2</sup>

#### *Abstract*

*This study developed a Geographical Information System (GIS) of Traditional Market Mapping to facilitate the people of the city of Palembang or outside the city of Palembang online anytime and anywhere, so that by presenting a Geographic Information System. This research uses an action research approach that was developed jointly between researchers and Dicision Maker about variables that can be manipulated and immediately to determine policy and development. The results that have been developed in the form of displays provided to users of information consisting of the Company profile of Palembang Jaya Regional Market, a map of traditional markets in the city of Palembang, there is a photo gallery that displays. In the previous analysis and problem solving phase, conclusions will be drawn and suggestions that are expected to be useful for Palembang Jaya Regional Market Company with the existence of digital market information on traditional markets, the public can.*

*Keywords: Information System, Geografis, Traditional Market,* Palembang

#### **Abstrak**

Penelitian ini bertujuan membangun Sistem Informasi Geografis (SIG) Pemetaan Pasar Tradisional guna untuk mempermudah masyarakat kota palembang ataupun luar kota palembang secara online kapanpun dan dimanapun, sehingga dengan adanya Sistem Informasi Geografis ini masyarakat dapan mengetahui dominan barang yang di jual di pasar tradisional tersebut. Penelitian ini menggunakan pendekatan *action research* yang di kembangkan bersama-sama antara peneliti dan *Dicision Maker* tentang *variabel* yang dapat dimanipulasi dan segera untuk menentukan kebijakan dan pembangunan. Hasil yang telah di kembangkan berupa tampilan yang di sediakan untuk pengguna Informasi yang terdiri dari profil Perusahaan Daerah Pasar Palembang Jaya, peta pasar tradisional yang ada di Kota Palembang, terdapat galeri foto yang menampilkan beberapa foto dari pasar tradisional di Kota Palembang tersebut. Terdapat informasi komuniti tentang pasar tradisional di Kota Palembang dan kontak kami yang menampilkan alamat dan peta dari google map utnuk Perusahaan Daerah Pasar Palembang Jaya. Pada tahap analisis serta pemecahan masalah sebelumnya, maka akan ditarik kesimpulan serta memberikan saran yang diharapkan dapat bermanfaat bagi Perusahan Daerah Pasar Palembang Jaya dengan adanya informasi peta digital pasar tradisional masyarakat dapat melihat informasi peta pasar tradisional secara *online*.

Kata kunci: Sistem Informasi, Geografis, Pasar Tradisional, Palembang

#### **1. PENDAHULUAN**

Pasar merupakan tempat di mana berkumpul nyan penjual dan pembeli untuk melakukan transaksi nya men jadi dumber daya berupa barang dan jasa.[1] Dalam pengertian pasar meliputi kelompok komunitas barang yang di jual, dari setiap pasar mempunyai ciri khas barang yang di jual para penjual, dari kegiatan yang di lakukan transaksi antara pembeli dan penjual dengan barang yang ingin di beli , para konsumen yang ingin berbelanja di pasar tersebut berkunjung langsung ke pasaryang ingin di tuju dengan harapan ingin membeli atau berbelanja sesuai keinginan nya karena pasar memiliki nilai daya beli.

Sedangkan perngertian pasar tradisional sendiri adalah salah satu tempat dimana mayrakat dapat berkumpul dan bertemu langsung dengan pembeli di area pasar dan melakukan transaksi. [2] Seiring dengan perkembangan saat ini Kota Palembang merupakan salah satu Kota Metropolitan dengan menuntuk kualitas

layanan dan pelayanan dalam bidang pepasaran serta persaingan usaha yang kompetetif. Dan untuk mengatasi hal terssebut maka Pemerintah Kota Palembang telah mendirikan Perusahaan Daerah Pasar Palembang Jaya dengan status dan kedudukan hukumnya ditetapkan melalui Peraturan Daerah No.6 Tahun 2005. Mengetahui identifikasi masalah-masalah yang ada dapat kita identifikasikan apa yang dibutuhkan oleh pengguna, dimana kita dapat membantu pengguna untuk mengurangi masalah yang ada dan mempermudah pengguna tersebut. [3] karena kurangnya informasi tentang pasar tradisional dan peta digital yang di dapat oleh masyarakat kota Palembang maupun diluar Kota Palembang sehingga perlu adanya sistem informasi geografis (SIG) untuk dijadikan solusi mengatasi permasalahan tersebut.

# **2. METODOLOGI PENELITIAN**

# **2.1 Metode Penelitian**

Menggunakan metote *action research* merupakan suatu penelitian yang akan di kembangkan bersamaan antara peneliti dan *decision maker* tentang pembahasan sebuah *variabel* kemudian di manipulasikan sehingga layak di gunakan sebagai kebutuhan saat pembangunan[8]

Tujuan dari metode penelitian *action research* :

- 1. Untuk mendepatkan suatu keterangan yang benar dalam menentukan kebijakan atau kegiatan yang di buat
- 2. Dapat memberikan informasi berupa keterangan yang kegiatan umum dari tindakan untuk masa yang akan datang

# **2.2 Metode Pengumpulan Data**

Dalam tahap pengumpulan data ini terdiri dari tiga kegiatan :

1. Wawancara

Dalam metode ini melakukan pengumpulan data yang di lakukan dengan cara tanya jawab atau dialog secara langsung dengan pihak yang terkait di Perusahaan Daerah Pasar Palembang Jaya.

- 2. Observasi Pengumpulan metode dengan cara pengadakan tinjauan secara langsung kelokasi suatu objek yang di kunjungi sebagai suatu data penelitian yang bersifat pengamatan terhadap lingkungan.
- 3. Studi Pustaka

Peneliti berkeinginan memperoleh data-data yang bersifat teoritis dan mengumpulkan data dengan cara membaca referensi yang berhubungan dengan masalah yang di bahas

# **2.3 Metode Pengembangan Sistem**

Menggunakan metode *waterfall* dalam mengelola pengembangan sistem sistem informasi berupa sistematik dan skuensial [4]

Berikut komponen-komponen metode waterfall :

# *1. Requirements analysis and definition*

Suatu bentuk layanan sistem ataupun kendala, yang tujuannya di tetapkan dengan konsltasi dengan pengguna sehingga meperoleh hasil yang kemudian di definisikan secara rinci sehingga dapat berfungsi sebagai spesifikasisistem

2. *System and software design*

Sebuah tahapan perancangan dapat mengelolah kebutuhan sistem mulai dari perangkat keras ataupun perangkat lunak dengan membentuk sebuah sistem seperti arsitektur keseluruhannya . Perancangan perangkat lunak yang melibatkan identifikasi dan pengambaran abstraksi sistem dasar perangkat lunak dan hubungan nya

3. *Implementation and unit testing*

Suatu perangkat yang di relisasikan sebagai rangkaian program dalam bentuk unit program ,setalah itu akan di uji derta melibatkan verifikasi setiap unit bahwa memnuhi spesifikasinya

# 4. *Integration and system testing*

Fasilitas sebuah program berupa unit-unit individu yang dapat di gabung dan di uji dengan seluruh sistem untuk memastikan apakah sesusai kebutuhan atau tidak setelah pengujian

5. *Operation and maintenance*

Pada tahapan ini merupakan tahapan panjang, yakni sebuah sistem yang di gunakan di pasang secara nyata biasanya melibatkan perbaikan dari kesalahan yang sulit di temukan, hal ini guna untuk meningkat kan iplementasi dari unit sistem dalam meningkatkan hasil layanan kebutuhan sistem baru.

# **2.4 Sistem Informasi Geografis**

Sistem Informasi Geografis merupakan suatu kerangka kerja sistem berbasis komputer yang dapat di gunakan untuk mengumpulkan, mengelola dan memanipulasi serta menganalisa penyimpanan geografis. Dalam pengertian lain Sistem Informasi Geografis digunakan memanipulasi menganalisis objek-objek serta fenomena-fenomena dimana lokasi geografis mempunyai karakteristik yang penting dan kritis untuk di analisis. [5]

# *2.5 ArcGis*

Sebuah sistem berupa perangka lunak Sistem Informasi Geografis yang dapat di kembangkan, aplikasi *ArcGis* memiliki perbedaan fungsi. Diantaranya adalah *ArcMap, ArcView, ArcCatalog* dan *ArcReader, ArcGis* yang di kembangkan oleh ESRI, (*Enivornment Science & Research Institute*) yakni merupakan hsil penggabungan dari sebuah aplikasi dan fungsi dari berbagai macam *software* GIS yakni GIS *destop, server*, dan GIS berbasis *Web*. [6]

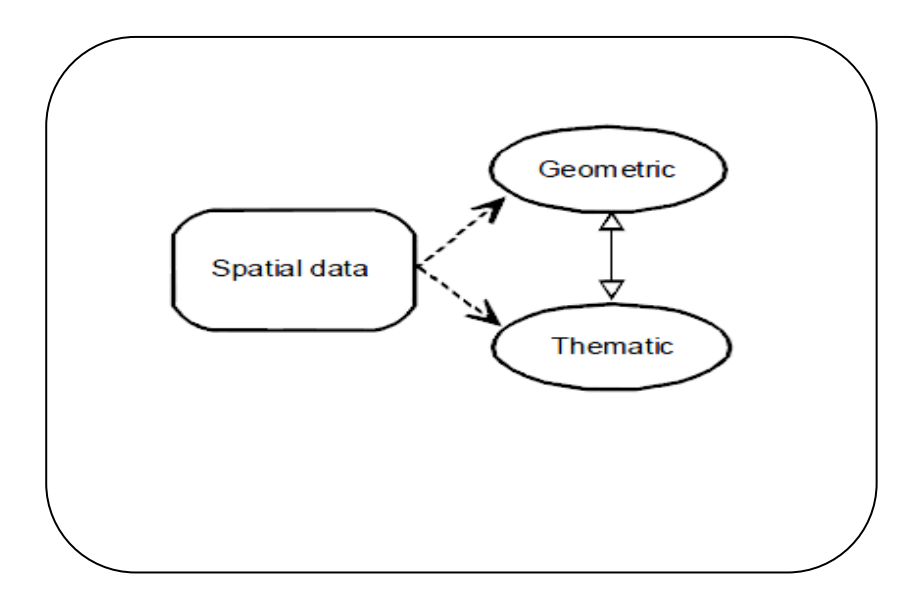

#### **a. Data Geometris**

Menurut Rahman (2008:47) ssebuah model dalam bentuk *database* memerlukan aspek katagori yang nyata dari sebuah *database* yang kembangkan dan dimanipulasi oleh DBMS. [5]

Data geometris memiliki 3 komponen antara lain sebagai berikut:

1. Tipe objek

Titik objek adalah suatu bentuk sekumpulan entitas dalam sebuah data yang nyata mempunyai tipe objek seperti area lahan, kota sungai dan jalan

2. Hubungan

Hubungan dari data spasia dapat di asosiasikan berupan objek yang lebih dari satu objek misalnya sebuah jalan A melintasi kota B, maka menghubungkan antara jalan A dan B mulai mendefenisikan

- 3. Atribut dan deskripsi Atribut merupakan bentuk keterangan yang sangat di amati dari suatu objek spasial beserta hubungan yang terkait dari sebuah unit atau model data kemudian di deskripsikan dalam suatu model karena sebuat atribut tidak dapat bejalan dengan sendirinyai dalam sebuah model
- 4. Konvensi.

Dari sebuah aturan atau batasan dalam mengatur sebuah konten yang struktur dan terintegrasi serta operational suatu bentuk kegiatan yang berlaku dari sebuah konvensi dari sebuah model

5. Operasi.

Bentuk tindakan operasi spasial dalam suatu perubahan dapat merubah representasi dari sebuah model objek nyata dan mempunyai karakter yang berbeda.

# **b. Data Tematik**

Selain data tematik suatu titik objek atau benda mampu mendeskripsikan dan mengidentifikasi refensial yang di atur dalam membentu kelompok sehinggadapat membedakan objek-objek tersebut. Suatu benda yang memiliki karakteristik yang sama kemudian ingin di kelompokan namun ke dalam katagori yang sama pula hal ini memudah kan untuk membedakan suatu objek yang lainnya. Sebuah objek dinilai dari sudut pandang penilain dari obejk tersebut proses ini mengklasifikasikan objek ke dalam kelompok-kelompok yang di ketahui dikenal sebagai model tematik. Tema mempuyai istilahtunggal yang dapat di desefinikan sebagai suatu objek yang hubungannya dengan satu tema, multi tema jika mendeskripsikan objek geometris berupa lebih dari suatu tema

# **c. Tipe Data Spasial**

Menurut Heywood, Cornelius, & Carver (2002:25) tipe dari data spasial itu sendiri dibedakan menjadi 3 yaitu : [7]

1. Titik.

Pada umumnya titik biasanya digunakan untuk menentukan fiktur sebuah daerah suatu tempat contohnya pom bensin. Suatu lokasi yang di tampilakn dari fiktur ini terdapat lokasi geografi yang detail dari garis lintang, garis bujur, dan letak koordinat serta fenomena gambar dan menjadi penjelasan rinci dimana lokasi tersebut.

2. Garis.

Garis yang mempunyai tugas penting dalam tipe data karena dengan adanya fiktur ini dapat membuat suatu bentuk linier menampilakan grafik seperti jalan dan sungai

*3. Area.*

*Area* yang biasanya mewakili fikrturseperti fenomena lahan, bangunan, atau daerah administratif entitas dari sebuah area yang berbentuk poligin, seperti hal nya fiktur area ini menampilkan sebuah gambar yang atau fenomena

4. *Poligon.*

*poligon* dapat di definisikan menjad 2, yang pertama yaitu *poligo* yang kerap berdampingan minyalnya sebuah tanah dengan pohon atau tanaman lahan dan banguna, kemudian yang kedua yaitu *poligon* pulau sebuah pulau yang nyataberupa danau dan laut

# **3. HASIL DAN PEMBAHASAN**

# *Use Case Diagram*

Diagram *Use case* digunakan untuk memperlihatkan hubungan-hubungan yang terjadi antara actor dengan *case-case*. Terdapat 2 aktor yang menggunakan sistem yaitu pegawai sebagai admin dan masyarakat. Setiap user memiliki *case* yang berbeda sesuai dengan kapasitasnya terhadap sistem. Pada gambar dapat dilihat pegawai melakukan proses pembuatan peta setelah peta dibuat maka *case* selanjutnya adalah mengupload peta perkebuanan kedala *website* untuk di informasikan ke masyarakat. Untuk lebih jelasnya dari diagram *use case* seperti pada gambar dibawah ini:

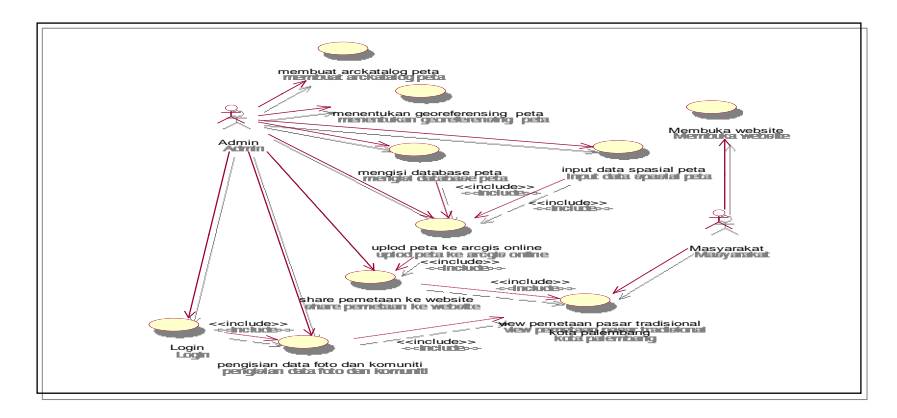

# **Gambar 3.2** *Use Case Diagram*

Pada *use case* diatas dapat dilihat bahwa *case* yang harus dilakukan oleh admin dalam membangun webgis yaitu

- 1. Aktor admin membuat *arckatalog* peta
- 2. Aktor admin menentukan *georeferencing*
- 3. Aktor admin menginput *database* peta
- 4. Aktor admin *upload* peta ke arcgis *online*
- 5. Aktor admin share pemetaan ke *website*
- 6. Aktor login
- 7. Aktor mengisi data foto dan komuniti
- 8. Aktor masyarakat membuka website
- 9. Aktor masyarakat *view* pemetaan pasar tradisional Kota Palembang

Dari hasil pengujian sebuah sistem program yang telah di buat masing-masing di antaranya itu menampilkan halaman tersendiri berdasarkan rancangan yg di buat untuk pengguna memperoleh informasi mengenai pemetaan pasar tradisional di kota palembang secara online dan juga membantu Perusahaan Daerah Pasar Palembang Jaya dalam menyampaikan nformasi peta digital ini kepada masyarakat

### **3.1 Interface Aplikasi Pengguna**

Halaman beranda merupakan tampulan awal halaman saat menampikan aplikasi pertama dibuka, pada tampilan halaman ini terlihat pada menu dan sub menu aplikasi sistem seperti menu beranda, profil, pemetaan, galeri foto, komuniti, kontak kami dan admin. Adapun tampilan tampilan dari halaman ini seperti pada gambar 4.1

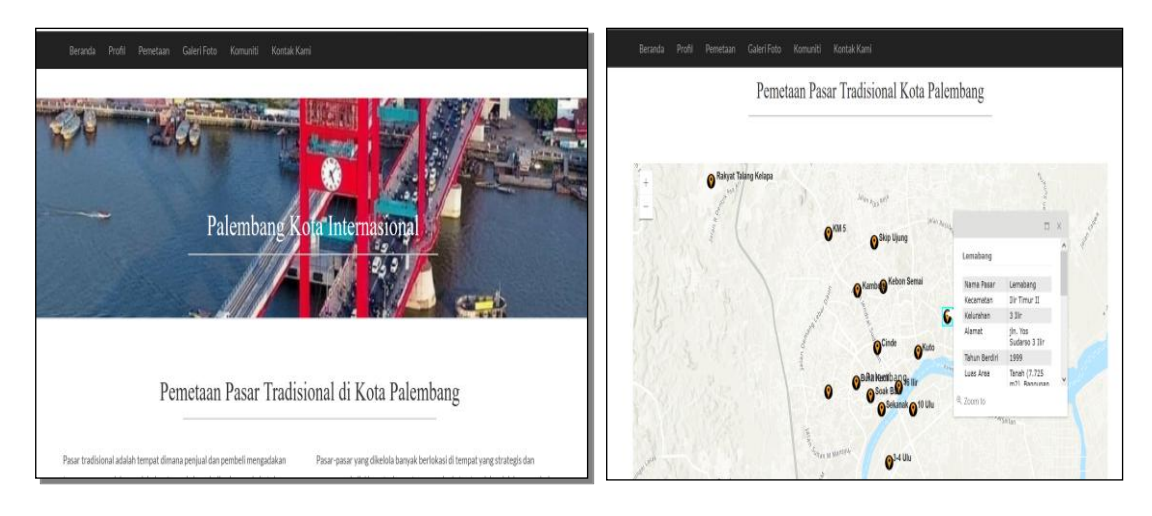

**Gambar Halaman Beranda Gambar Halaman Pemetaan** 

Pada halaman beranda ini terdapat informasi peta dari pasar tradisional yang terdiri dari titik koordinat yang jika dipilih atau diklik akan menampilkan informasi dan gambar dari pasar tradisional di Kota Palembang.

# **3.2 Halaman Admin**

Halaman admin merupakan halaman yang akan menampilkan informasi tentang login administrator, untuk menampilkan halaman login dengan mengetikan http://localhost/pasar/admin. Adapun tampilan dari halaman admin ini seperti pada gambar 4.7

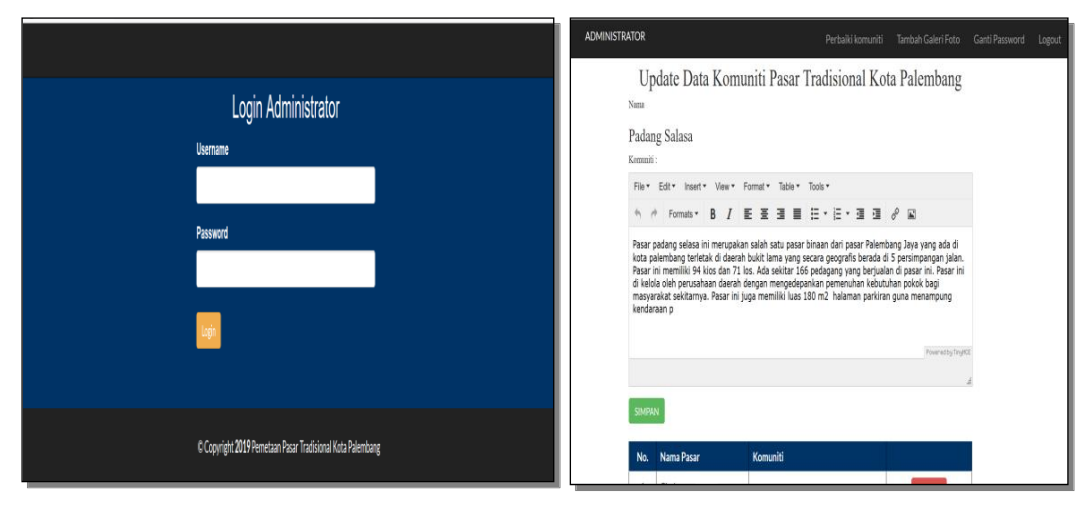

**Gambar Halaman Admin Gambar Halaman Update Data Komuniti** 

Pada halaman login diatas terdapat *username* dan *password* jika diisi dengan benar maka akan menampilkan menu untuk pengelolaan data. Pada halaman ini juga terdapat beberapa menu yaitu menu perbaikan komuniti, tambah galeri foto, ganti *password* dan *logout*.

# **A. Pengujian**

Pengujian untuk Sistem Informasi Geografis (SIG) Pemetaan Pasar Tradisinal di Kota Palembang menggunakan metode *black box testing.* Dengan pengujian program memerlukan kebutuhan fungsi dari setiap unit program dan menentukan hasil kebenaran ataupun kesalahan program sebagai fungsi input program dapat menghasilakn output yang di harapkan sesusai dengan fungsi program

# **1. Pegujian** *Black Box pada menu* **masyarakat**

Berikut adalah tabel pengujian *black box* untuk menu masyarakat pada Sistem Informasi Geografis (SIG) Pemetaan Pasar Tradisinal di Kota Palembang.

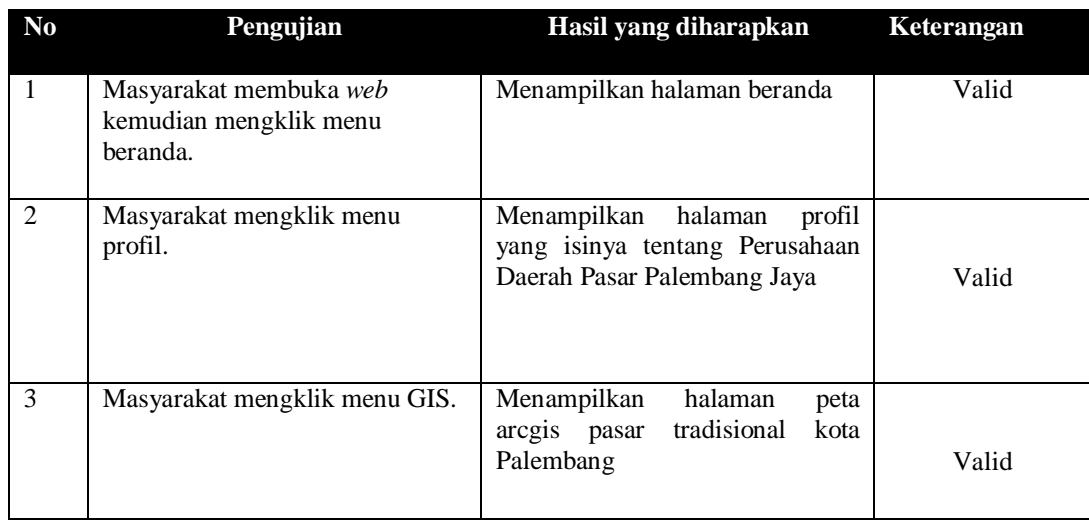

# **Tabel 1** pengujian pada menu masyarakat

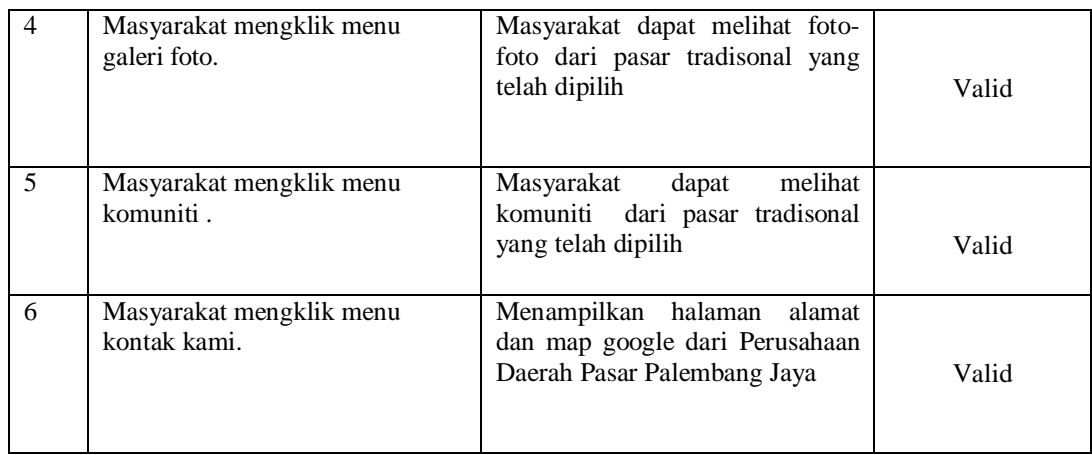

# **3. Pegujian** *Black Box pada menu login*

Berikut adalah tabel pengujian *black box* untuk menu login admin pada Sistem Informasi Geografis (SIG) Pemetaan Pasar Tradisinal di Kota Palembang.

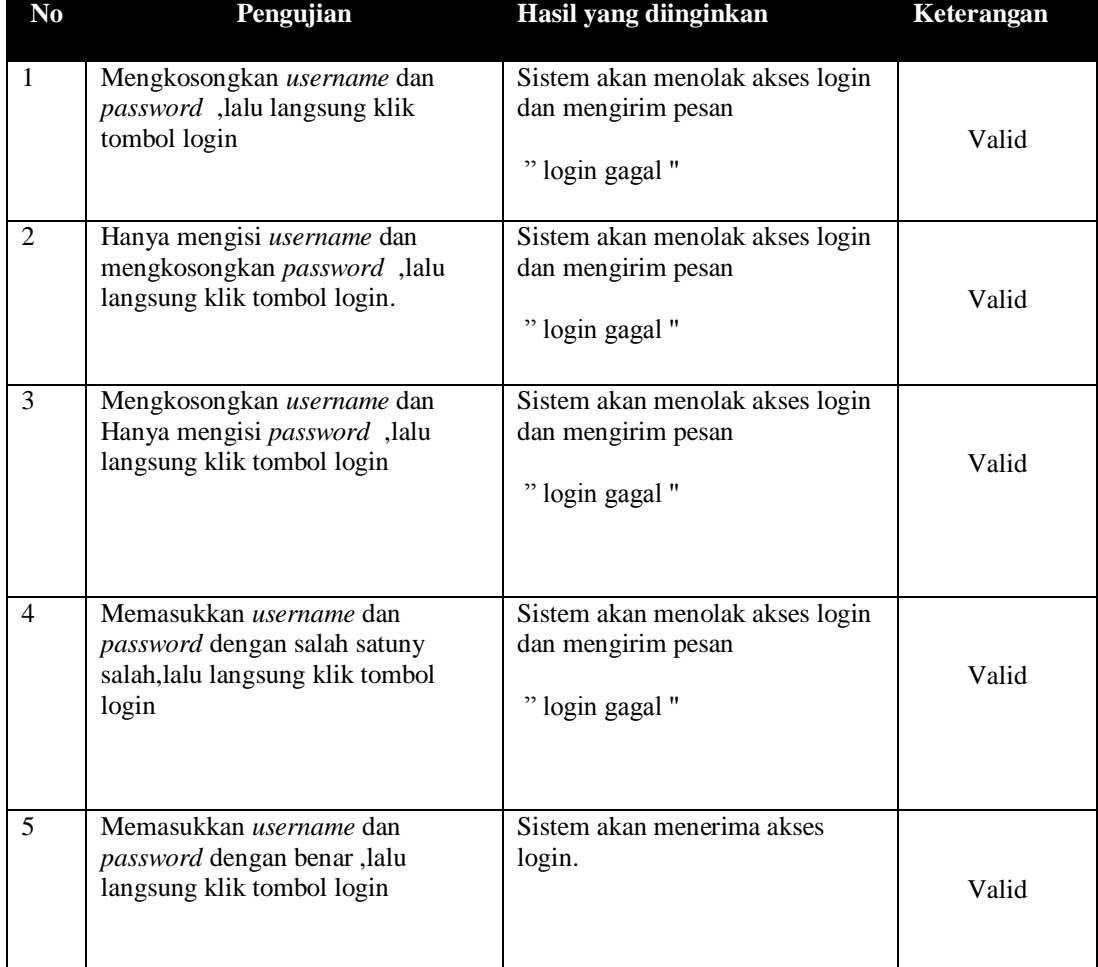

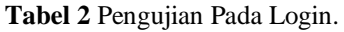

# **4. Pegujian** *Black Box Pada Menu Admin*

Berikut adalah tabel pengujian *black box* untuk menu admin pada Sistem Informasi Geografis (SIG) Pemetaan Pasar Tradisinal di Kota Palembang.

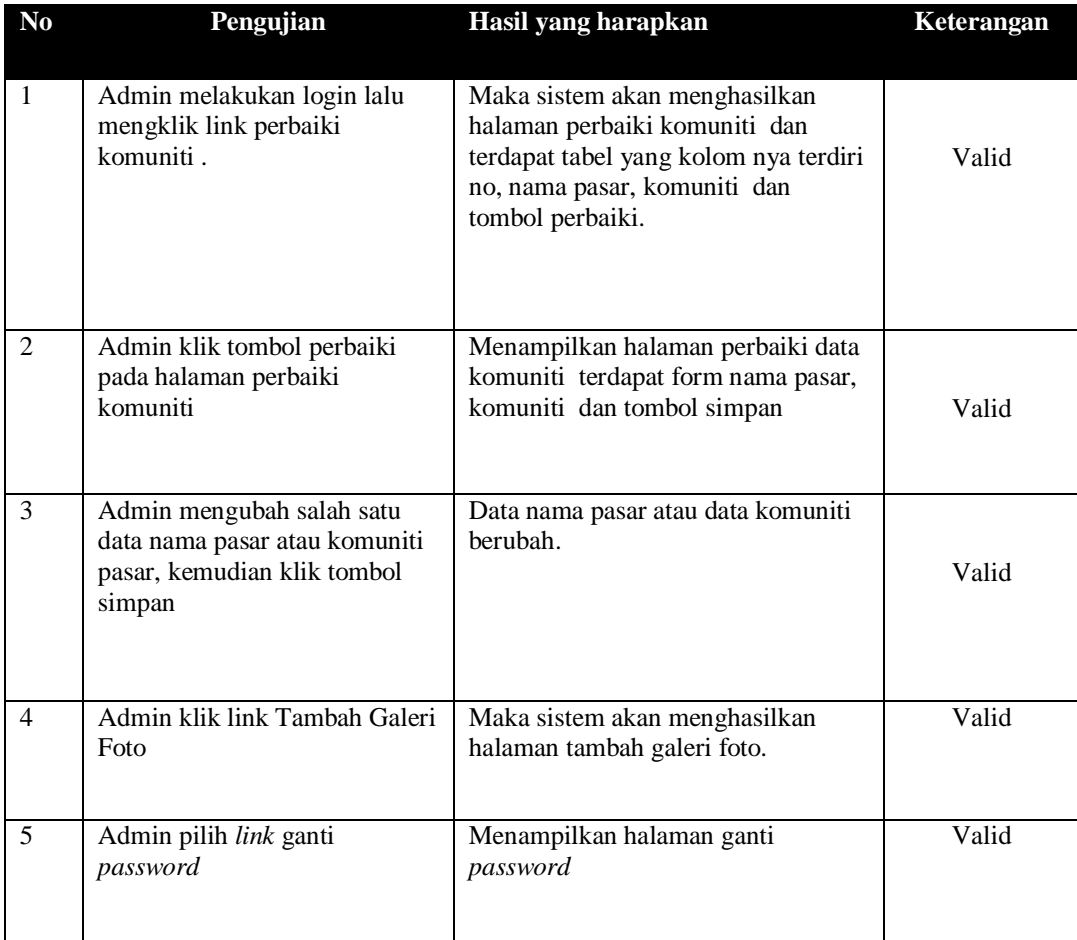

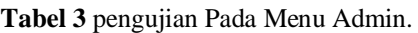

# **4. KESIMPULAN**

Adapun kesimpulan dari sistem ini yaitu :

- 1. Bahan peta untuk Sistem Informasi Geografis (SIG) Pemetaan Pasar Tradisional di Kota Palembang dari arcgis.
- 2. Sistem Informasi Geografis (SIG) Pemetaan Pasar Tradisional di Kota Palembang di bangun dengan bahasa pemrograman *php* dan *database mysql*
- 3. Menyajikan peta digital pasar tradisonal Kota Palembang yang dapat berguna bagi masyarakat dan Perusahan Daerah Pasar Palembang Jaya.

# **DAFTAR PUSTAKA**

- [1] N. O. N. Bariyah, "Pasar Sarana Bisnis Dan Perdagangan (Komparasi Ekonomi Islam dan Konvensional)," vol. 1, 2011.
- [2] N. Arianty, "Analisis Perbedaan Pasar Modern dan Pasar Tradisional Ditinjau dari Strategi Tata Letak (Lay Out) dan Kualitas Pelayanan untuk Meningkatkan Posisi," vol. 13, 2013.
- [3] M. Ariandi, "Pemetaan Data Kesehatan Penduduk Berdasarkan Letak Geografis," hlm. 7, 2017.
- [4] P. Roger S, *Rekayasa Perangkat Lunak: Pendekatan Praktisi Buku 1*. Yogyakarta: Andi, 2015.
- [5] E. Prahasta, *Sistem Informasi Geografis konsep-konsep dasar (perspektif geodesi & Geomatik)*. Bandung: Informatika, 2015.
- [6] N. Waludin, *Geopraphical Information System with ArcGis 9.x*. Yogyakarta: Andi, 2010.
- [7] Heywood, Ian., Cornelius, Sarah., Carver, Steve, *An Introduction to Geographical Information Systems*. Fourth Edition: Prentice-Hall, 2012.
- [8] M. Nazir, *Metode Penelitian*. Bogor: Ghalia Indonesia, 2013